# StorageTek Automated Cartridge System Library Software Quick Reference

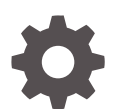

Release 8.5 E96383-02 October 2020

ORACLE

StorageTek Automated Cartridge System Library Software Quick Reference, Release 8.5

E96383-02

Copyright © 2018, 2020, Oracle and/or its affiliates.

This software and related documentation are provided under a license agreement containing restrictions on use and disclosure and are protected by intellectual property laws. Except as expressly permitted in your license agreement or allowed by law, you may not use, copy, reproduce, translate, broadcast, modify, license, transmit, distribute, exhibit, perform, publish, or display any part, in any form, or by any means. Reverse engineering, disassembly, or decompilation of this software, unless required by law for interoperability, is prohibited.

The information contained herein is subject to change without notice and is not warranted to be error-free. If you find any errors, please report them to us in writing.

If this is software or related documentation that is delivered to the U.S. Government or anyone licensing it on behalf of the U.S. Government, then the following notice is applicable:

U.S. GOVERNMENT END USERS: Oracle programs (including any operating system, integrated software, any programs embedded, installed or activated on delivered hardware, and modifications of such programs) and Oracle computer documentation or other Oracle data delivered to or accessed by U.S. Government end users are "commercial computer software" or "commercial computer software documentation" pursuant to the applicable Federal Acquisition Regulation and agency-specific supplemental regulations. As such, the use, reproduction, duplication, release, display, disclosure, modification, preparation of derivative works, and/or adaptation of i) Oracle programs (including any operating system, integrated software, any programs embedded, installed or activated on delivered hardware, and modifications of such programs), ii) Oracle computer documentation and/or iii) other Oracle data, is subject to the rights and limitations specified in the license contained in the applicable contract. The terms governing the U.S. Government's use of Oracle cloud services are defined by the applicable contract for such services. No other rights are granted to the U.S. Government.

This software or hardware is developed for general use in a variety of information management applications. It is not developed or intended for use in any inherently dangerous applications, including applications that may create a risk of personal injury. If you use this software or hardware in dangerous applications, then you shall be responsible to take all appropriate fail-safe, backup, redundancy, and other measures to ensure its safe use. Oracle Corporation and its affiliates disclaim any liability for any damages caused by use of this software or hardware in dangerous applications.

Oracle and Java are registered trademarks of Oracle and/or its affiliates. Other names may be trademarks of their respective owners.

Intel and Intel Inside are trademarks or registered trademarks of Intel Corporation. All SPARC trademarks are used under license and are trademarks or registered trademarks of SPARC International, Inc. AMD, Epyc, and the AMD logo are trademarks or registered trademarks of Advanced Micro Devices. UNIX is a registered trademark of The Open Group.

This software or hardware and documentation may provide access to or information about content, products, and services from third parties. Oracle Corporation and its affiliates are not responsible for and expressly disclaim all warranties of any kind with respect to third-party content, products, and services unless otherwise set forth in an applicable agreement between you and Oracle. Oracle Corporation and its affiliates will not be responsible for any loss, costs, or damages incurred due to your access to or use of third-party content, products, or services, except as set forth in an applicable agreement between you and Oracle.

# **Contents**

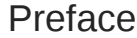

[Documentation Accessibility iv](#page-3-0)ersity

## 1 [Quick Reference](#page-4-0)

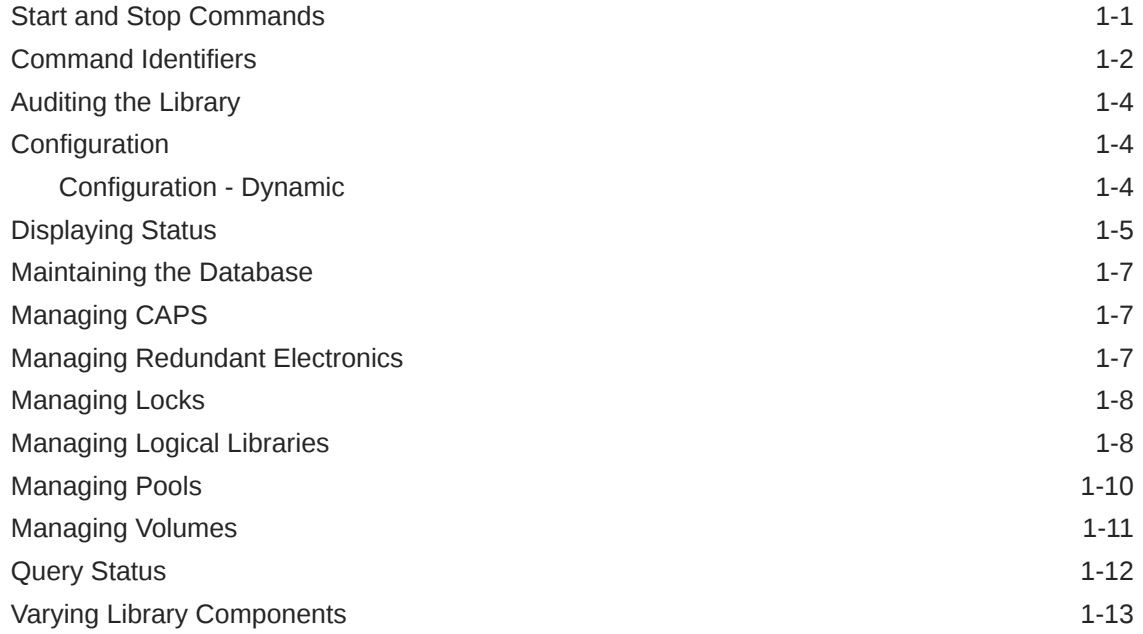

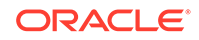

# <span id="page-3-0"></span>Preface

StorageTek Automated Cartridge System Library Software (ACSLS) is Oracle's StorageTek's UNIX server software that controls a StorageTek Automated Cartridge System (ACS). The StorageTek ACS family of products consists of fully automated, tape cartridge-based data storage and retrieval systems. StorageTek ACSLS supports network access to different client systems that can range from workstations to mainframes to supercomputers running on a variety of operating systems.

This publication is intended for the individual responsible for administering StorageTek ACSLS. It is expected that you already have a working knowledge of the following:

- UNIX file and directory structure
- How to use UNIX commands and utilities for your platform
- UNIX system files
- How to do typical UNIX system administrator tasks, such as logging on as root and setting up user accesses to a UNIX application

## Documentation Accessibility

For information about Oracle's commitment to accessibility, visit the Oracle Accessibility Program website at [http://www.oracle.com/pls/topic/lookup?](http://www.oracle.com/pls/topic/lookup?ctx=acc&id=docacc) [ctx=acc&id=docacc](http://www.oracle.com/pls/topic/lookup?ctx=acc&id=docacc).

#### **Access to Oracle Support**

Oracle customers that have purchased support have access to electronic support through My Oracle Support. For information, visit [http://www.oracle.com/pls/](http://www.oracle.com/pls/topic/lookup?ctx=acc&id=info) [topic/lookup?ctx=acc&id=info](http://www.oracle.com/pls/topic/lookup?ctx=acc&id=info) or visit [http://www.oracle.com/pls/topic/lookup?](http://www.oracle.com/pls/topic/lookup?ctx=acc&id=trs) [ctx=acc&id=trs](http://www.oracle.com/pls/topic/lookup?ctx=acc&id=trs) if you are hearing impaired.

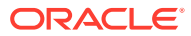

# <span id="page-4-0"></span>1 Quick Reference

Throughout this quick reference, underlines show valid command and keyword abbreviations. For example, aud is an abbreviation of the audit command. Brackets [] enclose optional parameters. A vertical bar ( | ) separates parameter choices.

Topics include:

- **Start and Stop Commands**
- [Command Identifiers](#page-5-0)
- [Auditing the Library](#page-7-0)
- **[Configuration](#page-7-0)**
- **[Displaying Status](#page-8-0)**
- [Maintaining the Database](#page-10-0)
- **[Managing CAPS](#page-10-0)**
- **[Managing Redundant Electronics](#page-10-0)**
- **[Managing Locks](#page-11-0)**
- [Managing Logical Libraries](#page-11-0)
- **[Managing Pools](#page-13-0)**
- **[Managing Volumes](#page-14-0)**
- **[Query Status](#page-15-0)**
- **[Varying Library Components](#page-16-0)**

# Start and Stop Commands

Use the acsss command to start, stop, and monitor the status of the various services associated with ACSLS.

• acsss enable

This is the default method to bring up ACSLS. It checks for dependencies and activates, in the proper order, the five ACSLS services and the ACSLS GUI. When this method is used, the services are configured to restart automatically after a system reboot.

- acsss temp-enable Similar to acsss enable, though services are not restarted after a system reboot.
- acsss maint-enable Intended for general maintenance operations not involving the ACSLS database. This option enables the GUI infrastructure allowing GUI users to remain logged in while ACSLS is disabled. This method is used in contexts of minor software patch installations. Neither the acsls nor the smce service is enabled.

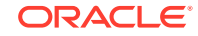

<span id="page-5-0"></span>• acsss disable

This is the default method used to halt ACSLS operation. It is not a complete shutdown and allows for the database and any GUI login sessions to remain active for maintenance operations after the acsls and smce services have been disabled. The resulting state is identical to that of acsss maint-enable. This is the safest method to bring down the server as both ACSLS and the library are placed in an idle state before the services are disabled.

• acsss force-disable

Similar to acsss disable, though the operation does not wait for an idle state before disabling acsls and smce.

• acsss shutdown

This renders a complete shutdown of all ACSLS services. It is intended for contexts of software installation and de-installation, and other maintenance contexts that require the database (acsdb) or the GUI infrastructure (rmiregistry and surrogate) to be shut down.

• acsss db

This is the preferred control mode to use for database maintenance operations including db\_export, db\_import, and acsss\_config. It enables the ACSLS database engine and disables all other ACSLS services including the ACSLS GUI.

- acsss status Provides a quick status report of the various ACSLS services.
- acsss a-status Returns the operational status of the acsdb service.
- acsss d-status Returns the operational status of the acsls service.
- acsss g-status This option displays the status of the ACSLS GUI.
- acsss l-status

Provides a verbose status summary of the various ACSLS services and includes pointers to log data for further analysis in troubleshooting contexts. The logs to which it points are helpful in contexts where the service failed to start up or shut down.

- acsss p-status Similar to acsss status, this report includes a listing of the various process IDs that are monitored by each respective service contract.
- acsss w-status Shows the status of the weblogic service.
- acsss timeout Updates the SMF start-up timeout for acsls.
- acsss legal This option displays the ACSLS Legal Notice in English or French.

# Command Identifiers

Each identifier argument with cmd\_proc corresponds to a type and consists of one or more components separated by commas.

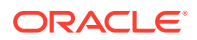

```
acs id
acs(0-31)
```

```
• cap_id
 acs(0-31),lsm(0-99),cap(0-11)
```
An asterisk (\*) in a cap\_id does the following:

- acs,lsm,\* causes ACSLS to select the highest priority available CAP in the LSM.
- acs,\* causes ACSLS to select the highest priority available CAP in the ACS
- \* for an enter request causes ACSLS to select the CAP in the ACS with the most free cells.
- $-$  \* for an eject request causes ACSLS to select the highest priority CAP in each ACS with a volume designated for ejection.
- cell id acs(0-31),lsm(0-99),panel(0-50),row(0-41),column(0-23)
- drive id acs(0-31),lsm(0-99),panel(0-50),drive(0-31)
- drive type Up to 10 characters drive type identifier; can be any combination of numbers (0-9) or letters (A-Z).
- lock id decimal number (0-32767)
- lsm\_id acs(0-31),lsm(0-99)
- media\_type Up to 10 characters media type identifier; can be any combination of numbers  $(0-9)$  or letters  $(A-Z)$ . Spaces are not allowed. A common media type is the  $STK1R$ .
- owner id volume owner
- panel\_id acs(0-31),lsm(0-99),panel(0-50)
- pool\_id decimal number (0-65535) Specifying an asterisk (\*) for the *pool\_id* reassigns a volume to its current *pool\_id*
- port id acs(0-31),port(0-15)
- request\_id unique decimal number (0-65535) assigned by the ACSLS.
- subpanel id acs(0-31),lsm(0-99),panel(0-50),startrow(0-41),startcolumn(0-23),endrow(0-41),en dcolumn(0-23)
- vol\_id

Six-character identifier consisting of any combination of numbers (0-9), letters  $(A-Z, a-z, or mixed case (except for use in `volrpt)`), dollar sign ($), pound sign$ (#), and leading and/or trailing spaces ( ). Use single or double quotes to enclose

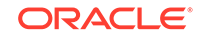

*vol\_ids* with leading or trailing spaces. Do not specify *vol\_ids* with embedded spaces.

<span id="page-7-0"></span>• volrange

Specifies an ascending range of volumes separated by a dash.

For volranges in query, enter, and eject commands:

If it is a numeric range, specify only the right most numeric portions of the *vol\_ids* as the range. All preceding characters must be identical. The display commands support full alphanumeric volranges and allow wildcards '\*' and '\_'.

# Auditing the Library

Helpful cmd\_proc operations include:

- audit cap\_id server Audits the entire library; updates library configuration.
- audit cap\_id acs acs\_id Audits an ACS.
- audit cap\_id lsm lsm\_id Audits an LSM.
- audit cap\_id panel panel\_id Audits an LSM panel.
- audit cap\_id subpanel subpanel\_id Audits an LSM subpanel.

# **Configuration**

Helpful Unix operations include:

- acsss config Runs the configuration script.
- dv\_print Displays values of dynamic options.
- dv config -p <variable namme> -u To prompt for and update a single variable.
- dv config -d Displays values of dynamic and static options.

### Configuration - Dynamic

Helpful Unix operations include:

ACS

- config acs new Adds a new ACS.
- config acs acs\_id Reconfigures an existing ACS.

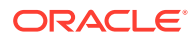

<span id="page-8-0"></span>Drives

config drive(s) panel id Reconfigures all drives on an existing drive panel. This includes adding drives, updating drive types and serial numbers for existing drives, and deleting drives that were removed from the database.

LSMs

• config lsm lsm\_id Reconfigures an existing LSM and all its components, which include CAPs and panels.

```
Note:
Use config acs to add or delete an LSM in an ACS.
```
Ports

config port(s) acs\_id Reconfigures port connections to an ACS.

# Displaying Status

Helpful cmd\_proc operations include:

• Display CAP information

```
display cap cap id ...
[ -availability cap_availability ...] 
[ -status cap_status ... ]
[-priority cap_priority ... ] 
[ -state cap_state ... ] 
[ -manual | -automatic ] 
[ -condition cap_condition ... ] 
[ [ -c ] | [ -f field ... ] [ -s sort_field ... ] [ -n n ] ]
```
• Display cell information

```
display cell cell_loc ... 
[ -status cell_status ... ]
[ [ -c ] | [ -f field ... ] [ -s sort_field ... ] [ -n n ] ]
```
• Display drive information

```
display drive drive_id ... 
[ -status drive_status ... ]
[-state drive state ... ]
[ -type drive_type ... ]
[ -volume vol_id ... ]
[ -lock lock_id... ] 
[ -serial drive serial num ... ]
```
ORACLE

```
[ -condition drive_condition ...]
[ [ -c ] | [ -f field ... ] [ -s sort_field ... ] [ -n n ] ]
```
• Display lock information

```
display lock lock_id ...
[ -user user id ... ]
[ [ -c ] | [ -f field ... ] [ -s sort_field ... ] [ -n n ] ]
```
• Display LSM information

```
display lsm lsm_id ...
[ -status lsm_status ... ]
[-state lsm_state ... ] 
[ -free_cells cell_count ... ]
[ -type lsm_type ... ] 
[ -serial lsm_serial_num ... ]
[ -condition lsm_condition ]
[ -door_open | -door_closed ]
[ [ -c ] | [ -f field ... ] [ -s sort_field ... ] [ -n n ] ]
```
• Display panel information

```
display panel panel_id ...
[ -type panel_type ... ] 
[ [ -c ] |[ -f field ... ] [ -s sort_field ... ] [ -n n ] ]
```
• Display pool information

```
display pool pool_id ... 
[ -low_water low_water_mark ... | -high_water high_water_mark... ]
[-overflow | -no_overflow ]
[ [ -c ] | [ -f field ... ][ -s sort_field ... ] [ -n n ] ]
```
• Display port information

```
display port port_id ... 
[ -online | -offline ] 
[ -name port_name ... ] 
[ [ -c ] | [ -f field ... ] [-s sort_field ... ] [ -n n ] ]
```
• Display volume information

```
display volume vol_id ... 
[ -home acs,lsm,panel,row,column...] 
[ -drive drive_loc ... ]
[-data | -scratch | -clean ]
[ -media media_type ... ] 
[ -pool pool_id... ]
[ -standard | -virtual ]
[ -status vol_status ... ] 
[ -entry entry_date ... ]
[ -access access_date ... ]
[ -lock lock_id ... ]
```
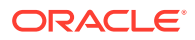

```
[ [ -c ] |[ -f field ... ] [ -s sort_field ... ] [ -n n ] ]
[ -max_use max_use] 
[ -lock_time lock_time]
```
# <span id="page-10-0"></span>Maintaining the Database

Helpful commands include:

- db\_export.sh -f [ db\_file | tape\_device ] Exports database table data and ACSLS control database files to tape or a file. Use when reinstalling ACSLS or upgrading to a new ACSLS version using the same database.
- db\_import.sh -f [ db\_file | tape\_device ] Imports database table data and ACSLS control database files from the export tape or file. Use when reinstalling ACSLS or upgrading to a new ACSLS version using the same database.
- bdb.acsss -f [ backup\_file | tape\_device ] Backs up the database. The command, bdb.acsss, with no argument places the backup file in the default backup location (typically /export/backup/).
- acsss db Brings up the database.
- rdb.acsss Recovers the database after a database failure.

# Managing CAPS

Helpful cmd\_proc operations include:

- query cap cap\_id  $\dots$  | all Ordisplay cap cap\_id  $\dots$ |\* Displays CAP status.
- set cap mode manual | automatic cap\_id Sets CAP's entry mode (manual or automatic)
- set cap priority cap\_priority cap\_id Sets CAP's automatic selection priority.
- enter cap id Makes manual mode CAP ready to enter labelled carts.
- enter lsm id Makes multiple CAPs in an LSM ready.

# Managing Redundant Electronics

Helpful commands include:

query lmu acs id ... | all Displays all connections to a library, or libraries, for either a single ACS or the ACSLS server.

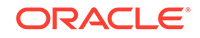

• switch lmu acs\_id Manually switches ACS management from the SL8500s active HBCR card to the standby HBCR card.

# <span id="page-11-0"></span>Managing Locks

Helpful cmd\_proc operations:

- set lock lock id Sets your lock ID.
- show lock | user Displays your current lock ID or user ID.
- lock drive | volume identifier Locks a volume or drive (to your current lock ID).
- unlock drive | volume identifier ... | all Removes active locks (to your current lock ID) on specified drives or volumes or all active locks.
- clear lock drive | volume identifier Removes all active and pending locks on specified drives or volumes.

# Managing Logical Libraries

The lib\_cmd command-line utility is an alternative to the ACSLS GUI for managing and monitoring resources in ACSLS logical libraries.

- lib\_cmd assign drive drive\_id lib\_id Adds the specified drive to the logical library.
- lib\_cmd unassign drive lib\_id logical\_drive\_id Removes the specified logical drive from the logical library configuration.
- lib\_cmd assign volume [ vol\_id | vol-range ] lib\_id Assigns a volume for exclusive use within a logical library.
- lib\_cmd unassign volume [ vol\_id | vol-range ] lib\_id Removes a volume from the logical library inventory.
- lib\_cmd create library lib\_name backing\_acs cell\_capacity drive\_capacity Creates a new logical library.
- lib\_cmd create mapping initiator\_id target\_id library\_id Establishes an initiator-target (client-server) relationship for the specified library.
- lib cmd edit library lib id [-n name ][-c capacity ][-d drive\_slots ][-f volume\_label\_format [6|8p|8s|all][-x imp/ exp\_cell\_count ]

Alters the configuration of an existing logical library. Options are:

- $-$  -n library alias name
- $-c$  logical storage cell capacity
- $d$  number of logical drive slots

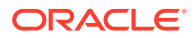

- -f volume label format
- -x number of logical import/export (CAP) cells

Volume label format may be expressed with any of the following:

- 6 six character legacy volume labels
- 8p eight character prefixed with media type code
- 8s eight character suffixed with media type code
- all accept all label formats
- lib cmd refresh initiator Retrieves all initiators currently known to ACSLS.
- lib\_cmd refresh target Retrieves all targets currently known to ACSLS.
- lib cmd delete initiator initiator id  $(y/n)$ Removes the specified initiator from the configuration. Confirmation  $(y)$  is required in order to commit the specified deletion.
- lib cmd delete library lib id  $(y/n)$ Removes the specified logical library from the ACSLS configuration. This creates a cascading delete, disassociating any assigned volumes and drives from the library.
- lib cmd delete mapping lib id  $(y/n)$ Removes all initiator-target mappings from the specified logical library. The operation disables any current client connections.
- lib cmd delete target target id  $(y/n)$ Removes the specified target from the configuration. Confirmation  $(y)$  is required in order to commit the specified deletion.
- lib\_cmd display drive [drive\_id ][-p acs\_id | all ][-l lib\_id | all ][-t drive type ][-u acs id ] Generates a summary of the specified drive or all drives in the specified library.
	- If display drive all is submitted without options, the utility generates a listing of all volumes contained in each physical ACS.
	- If the -t option is passed, only drives of the specified drive type are displayed.
	- The -p option limits the display to drives in the specified physical ACS.
	- If the -1 option is included, then only the drives assigned to the specified logical library are displayed. If all is specified following the -1 option, then a display is generated showing all of the drives associated with each of the configured logical libraries.
	- The -u option displays only unassigned drives in the associated ACS. This option must be followed with an argument specifying the desired ACS.
- lib\_cmd display initiator Generates a list of all initiators identified by ACSLS. Each initiator is listed by its world-wide name and the alias name.
- $lib\_cmd display$  library [ -p acs\_id | all ] [ -l lib\_id | all ]

Displays the attributes of the requested library ID.

 $-1$  - logical libraries

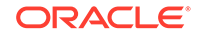

- $-$  p physical libraries
- <span id="page-13-0"></span>lib cmd display mapping [ lib id | all ] Generates a list of initiator-target mappings for each library ID (or all libraries).
- lib\_cmd display target Generates a list of all targets identified by ACSLS.
- lib\_cmd display volume [ vol\_id | vol-range] [ -p acs\_id | all ][ -l lib\_id | all ][ -u acs\_id ] Generates summary information for the specified volume or volume set.
- lib\_cmd vary library lib\_id [online|offline|diagnostic] Changes the desired state of the logical library to the specified (online, offline, diagnostic) state.
- lib\_cmd vary library lib\_id drive\_id [online|offline| diagnostic] Changes the desired state of the logical drive to the specified (online, offline, diagnostic) state.
- lib\_cmd [ exit | quit | log ]

# Managing Pools

Helpful cmd proc operations include:

- define pool low\_water\_mark high\_water\_mark pool\_id ... [overflow] Creates or modifies scratch pools.
- query pool pool id ... | all Displays scratch pool attributes
- query scratch pool\_id ... | all Displays the status of scratch volumes in a pool.
- set scratch pool id vol id  $|$  volrange Sets volume's scratch attribute and assign the volume to a scratch pool.
- set scratch off pool\_id vol\_id | volrange Changes volume from scratch to data.
- delete pool pool id  $\ldots$  | all Deletes an empty scratch pool.
- mount \* drive\_id pool\_id Mounts a scratch volume from a specified pool (single media libraries).
- mount \* drive\_id Mount a scratch volume from the common pool (single media libraries).
- mount \* drive\_id pool\_id media media\_type Mounts a scratch volume from a specified pool with specific media type.
- mount \* drive id pool id media \* Mounts a scratch volume from a specific pool, media type based on scratch preferences defined.
- mount \* drive\_id media \*

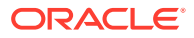

Mounts a scratch volume from common pool, media type based on defined scratch preferences.

- <span id="page-14-0"></span>mount \* drive id media media type Mounts a scratch volume from common pool with specified media type.
- display pool pool\_id ...| \* Displays scratch pool information for a specific pool or for all pools.
- query mount \* pool\_id ... [media media\_type | media \*] Displays status of media-compatible drives for a specified scratch pool (or volume media type within the pool).

Helpful Unix operations include:

watch vols [start|stop] Reviews pre-defined policies for volumes that are: newly entered, discovered by audit or cartridge recovery, or re-activated by audit/cartridge recovery/an enter.

# Managing Volumes

Helpful cmd proc operations include:

- mount vol\_id drive\_id [bypass] [readonly] Mounts a data volume or cleaning cartridge.
- dismount vol\_id drive\_id [force] Dismounts a data volume or cleaning cartridge.
- display volume vol\_id | vol\_range | \*-clean Displays volume information for cleaning cartridges.
- display volume \* [-media media type] -f media end\_of\_life warranty\_life -s end\_of\_life Displays volume end of warranty and end of life percentages, sorted by end of life.
- eject cap\_id vol\_id | volrange ... Ejects volumes from the library.
- move vol\_id lsm\_id Moves volumes to a specified LSM.
- set clean max\_usage | vol\_id | volrange Sets cleaning cartridge attributes.
- set clean off vol\_id | volrange Sets cleaning attributes back to data cartridges.
- volrpt  $[-s \text{ vol } | \text{loc } | \text{use}]$   $[-d]$   $[-f \text{ filename}]$   $[-z]$   $[-a \mid -1 \mid$ -v identifier\_list] Creates a volume report.

Helpful Unix operations include:

- del\_vol [-n] [-d] [-f] [-q] vol\_id Deletes a volume in an offline LSM.
- ejecting.sh [-dmox] -c <CAPlist> -v <volumelistfile> Facilitates mass eject vaulting operations.
- lib cmd eject cap <cap id> [-verbose] volume <vol\_id...vol\_id> | file <path\_to\_volume\_list>

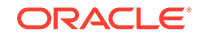

Supports eject operations, including the ability to specify long (greater than 42) volume lists.

• moving.sh -f vol\_list\_file -t lsm\_id... Moves multiple cartridges to one or more LSMs.

# <span id="page-15-0"></span>Query Status

Helpful commands include:

- query server Queries ACSLS and library status.
- query acs acs\_id ... | all Queries ACS status.
- query lsm lsm\_id ... | all Queries LSM status.
- query cap cap\_id ... | all Queries CAP status.
- query drive drive\_id ... | all Queries drive status.
- query lmu acs\_id ... | all Queries LMU and port status for both single-LMU and dual-LMU ACS configurations.
- query mount vol\_id Queries media-compatible drives for a specified data volume.
- query mount \* pool\_id ... [ media media\_type | media \*] Queries media-compatible drives for a specified scratch pool (or volume media type within the pool).
- query port port\_id .... | all Queries port status.
- query volume vol\_id ... | all Queries location of a volume.
- query clean vol\_id ... | all Queries cleaning cartridge status.
- query scratch pool\_id ... | all Queries scratch volumes in a pool.
- query pool pool\_id ... | all Queries scratch pool attributes.
- query request request\_id ... | all Queries request status.
- query lock drive | volume identifier ... | all Queries the lock status of a drive or volume.
- query clean vol\_id... | all Queries cleaning cartridge attributes.

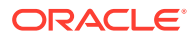

# <span id="page-16-0"></span>Varying Library Components

Helpful commands include:

- vary acs acs\_id ... online | offline | diagnostic [force] Changes the desired state and the state of an ACS.
- vary lsm lsm\_id ... online | offline | diagnostic [force] Changes the state of an LSM.
- vary cap cap\_id ... online | offline | diagnostic [force] Changes the state of a CAP.
- vary drive drive\_id ... online | offline | diagnostic [force] Changes the state of a drive.
- vary port \_port\_id ... online | offline Changes the desired state and the state of a port.

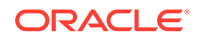